# **Progettazione di Database**

### **Alcuni Esempi**

C. Marrocco

# **Progettare un Database**

Per la progettazione dei database sono state definite delle metodologie che definiscono una serie di criteri che aiutano nelle fase di scelta progettuale. La metodologia oggi maggiormente usata si divide in 3 fasi:

- –Progettazione concettuale.
- –Progettazione logica.
- –Progettazione fisica.

# **La Progettazione Concettuale**

- Lo scopo della progettazione concettuale è quello di rappresentare le specifiche informali della realtà di interesse in maniera formale. La progettazione si basa di solito sul modello Entità-Relazione.
- Questo modello consente di individuare e rappresentare in maniera formale il contenuto informativo di interesse dell'applicazione da realizzare attraverso uno schema logico.

# **La Progettazione Logica**

- Consiste nella traduzione dello schema concettuale definito nella fase precedente nel modello di rappresentazione dei dati adottato dal sistema di gestione di basi di dati utilizzato.
- Il risultato è uno schema logico.
- Nel caso dei database relazionali lo schema logico consiste nell'insieme delle tabelle e delle relazioni che intercorrono tra esse.

# **La Progettazione Fisica**

• In questa fase lo schema logico viene completato con la specifica dei parametri fisici di memorizzazione dei dati.

• Il risultato di questa fase è il modello fisico in cui vengono specificati il tipo e la dimensione dei campi.

## **Entità e Relazioni**

Un'<mark>entità</mark> rappresenta una classe di oggetti che possono essere:

- Fatti.
- Cose.
- –Persone.

Gli oggetti appartenenti alla stessa classe hanno proprietàcomuni che sono di interesse per l'applicazione in questione.

Le relazioni (o anche associazioni) rappresentano legami logici, significativi per l'applicazione di interesse, tra due o più entità.

**Università degli Studi di Cassino**

# **Esempio: Un Database per Biblioteca**

Quali sono le entità coinvolte nell'attività di una biblioteca?:

- –Libri.
- –Lettori.
- Prestiti.

**Università degli Studi di Cassino**

# **L'entità Libro**

Quali sono gli attributi di interesse per l'entità libro?

- –– Titolo
- –Autore
- –Anno
- Soggetto
- –Posto

**Università degli Studi di Cassino**

## **L'entità Lettore**

Quali sono gli attributi di interesse per l'entità lettore?

- –Nome
- –Cognome
- –<mark>— Indirizzo</mark>
- Città
- –– Telefono

**Università degli Studi di Cassino**

# **L'entità Prestito**

Quali sono gli attributi di interesse per l'entità prestito?:

- –– Data prestito
- –– Data restituzione
- –Libro
- Lettore

## **La Tabella Libri**

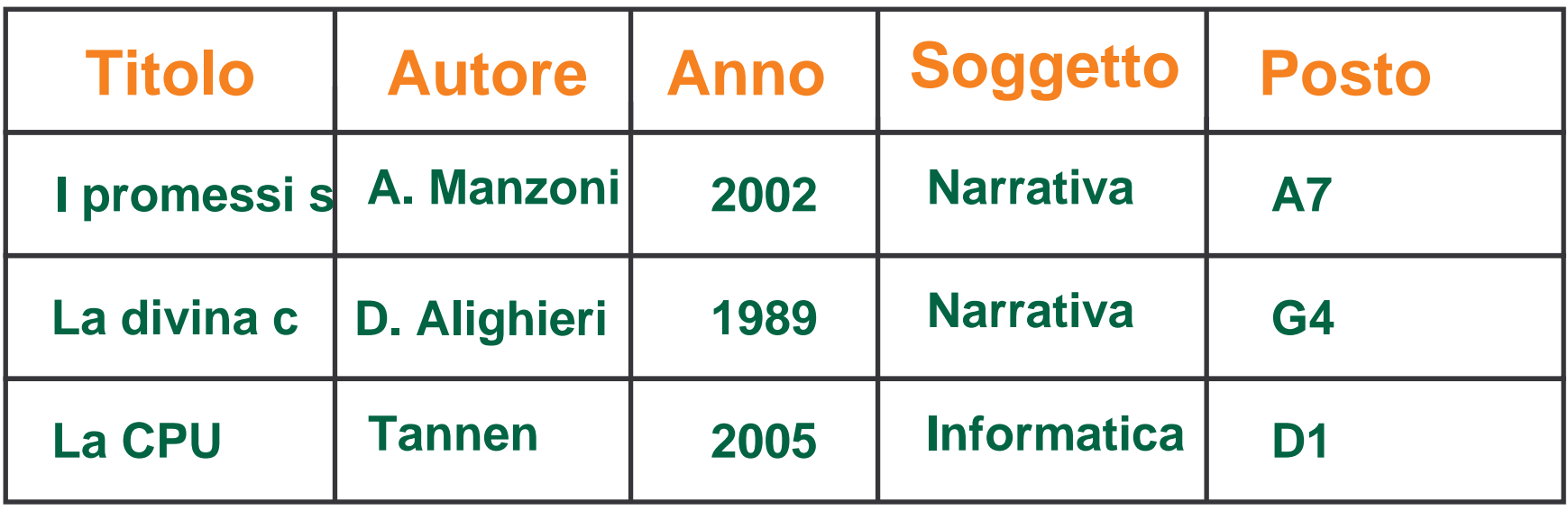

**Università degli Studi di Cassino**

# **La Tabella Lettori**

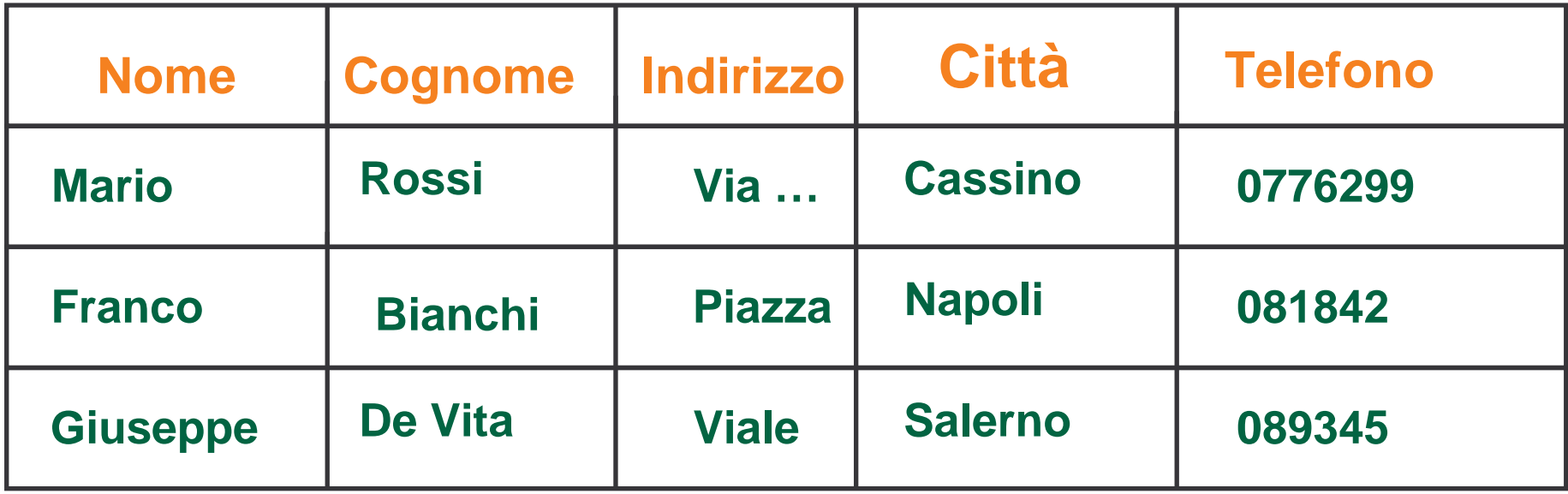

**Università degli Studi di Cassino**

# **La Tabella Prestiti**

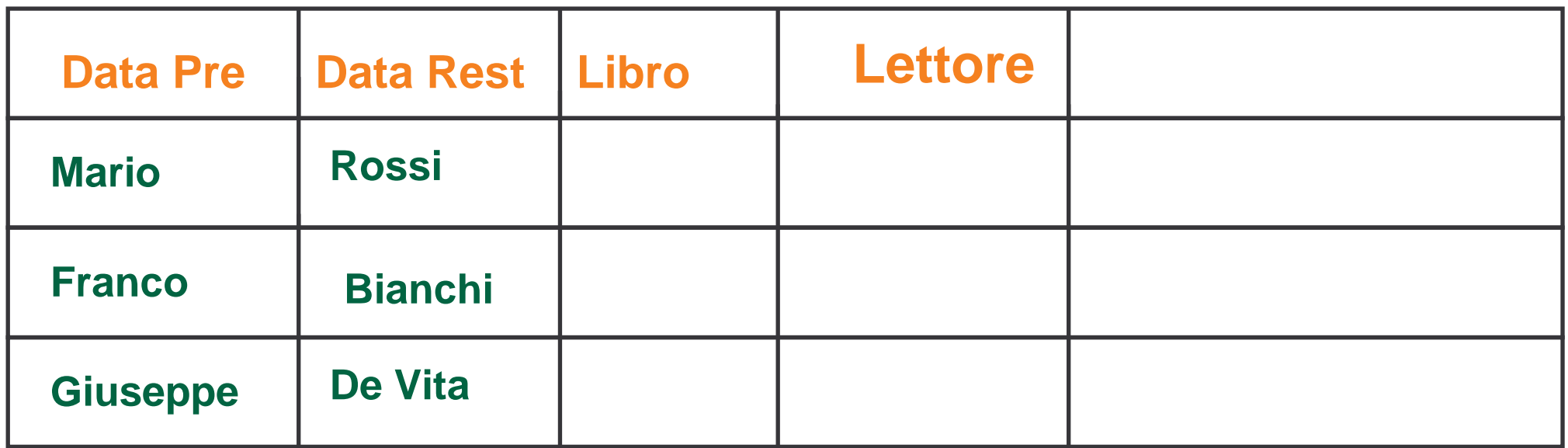

- Problema!: Come faccio a rappresentare i libri e i lettori nellatabella prestito? Ho bisogno di chiavi (esterne).
- Quali chiavi posso usare?

**Università degli Studi di Cassino**

# **La Nuova Tabella Libri**

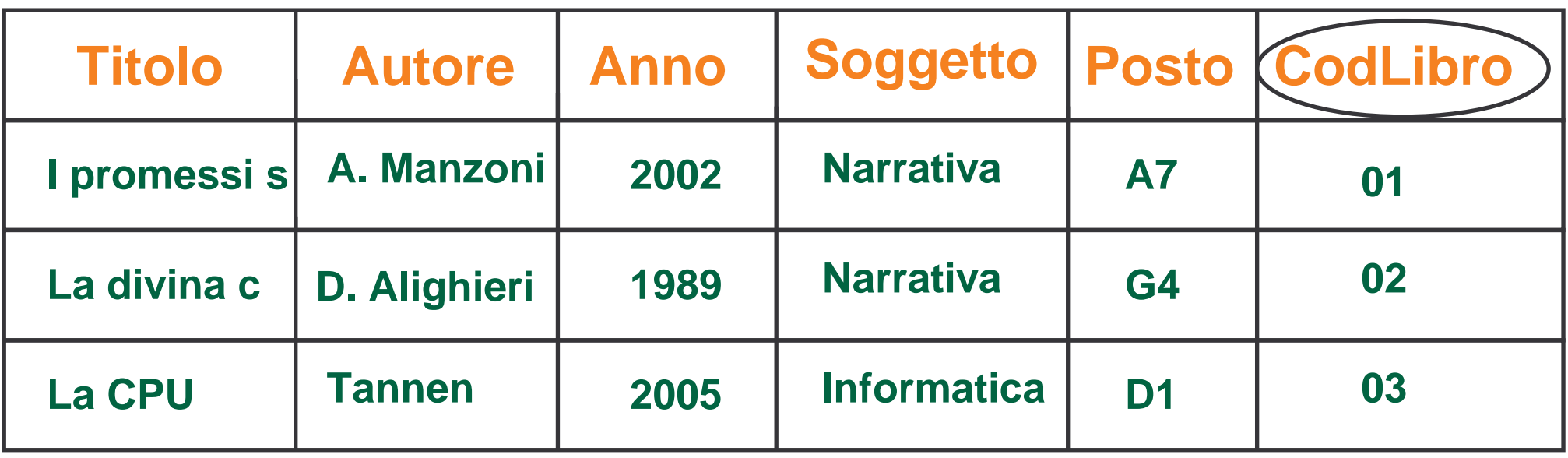

#### **CHIAVE PRIMARIA**

**Università degli Studi di Cassino**

# **La Nuova Tabella Lettore**

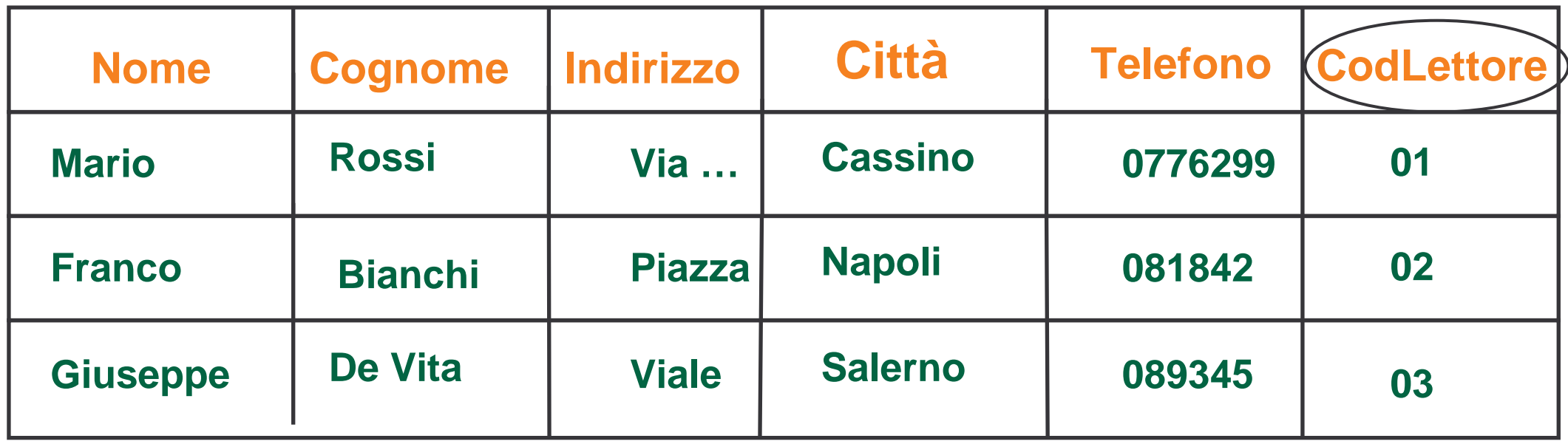

#### **CHIAVE PRIMARIA**

**Università degli Studi di Cassino**

## **La Nuova Tabella Prestito**

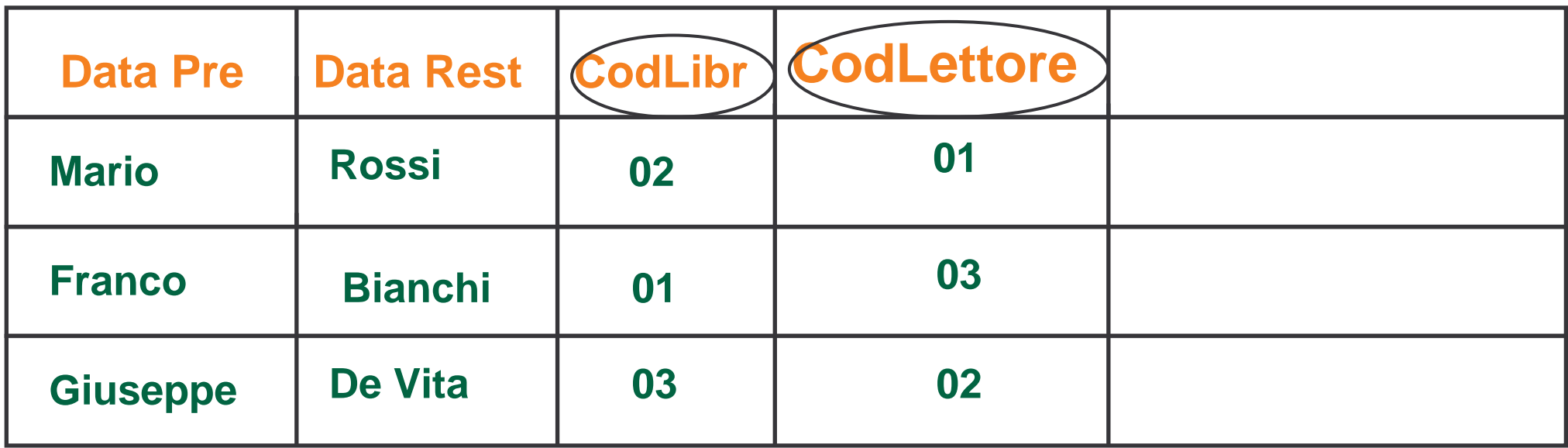

**CHIAVI ESTERNE**

C. Marrocco

# **Migliorare la Tabella Libro**

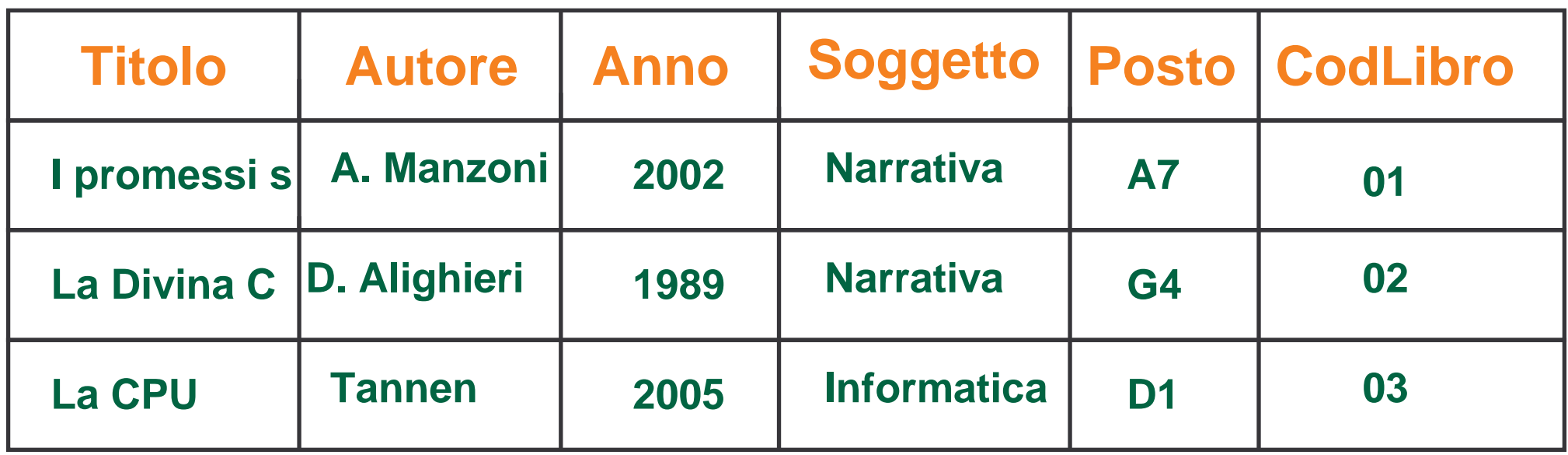

Moltissimi libri hanno lo stesso soggetto: la quantità di soggetti èmolto minore del numero di libri!

Soluzione: Una nuova tabella

**Università degli Studi di Cassino**

# **La Tabella Soggetti**

La tabella soggetti evita di ripetere l'intero soggetto nella tabella libri, ma bisogna ripetere solo il codice del soggetto.

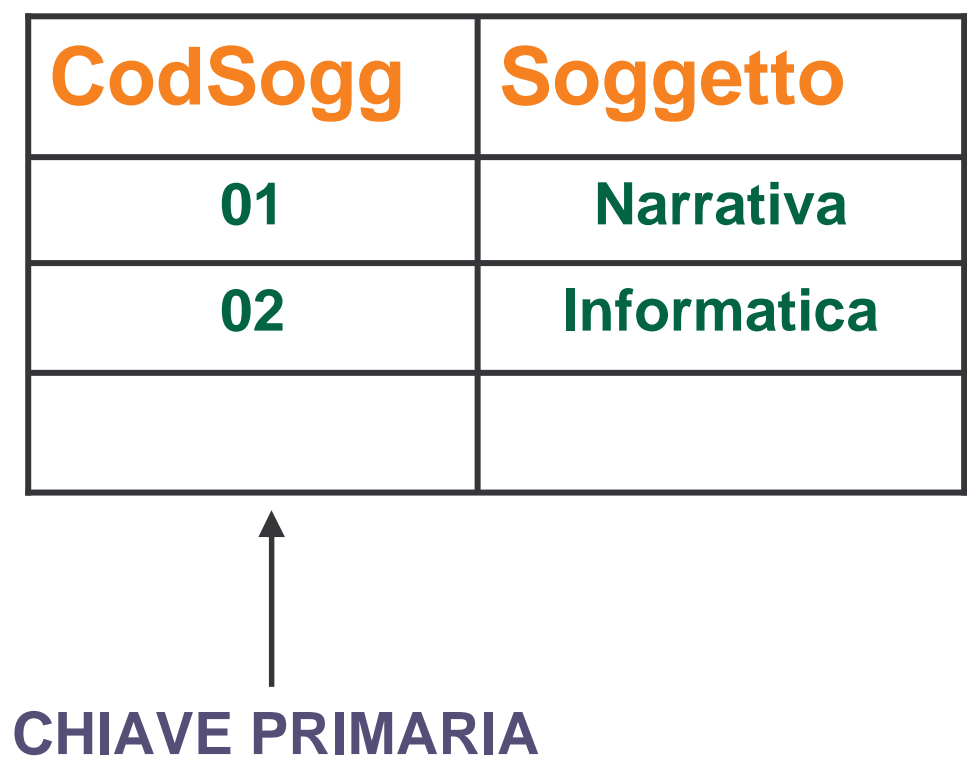

C. Marrocco

# **La Tabella Libri Migliorata**

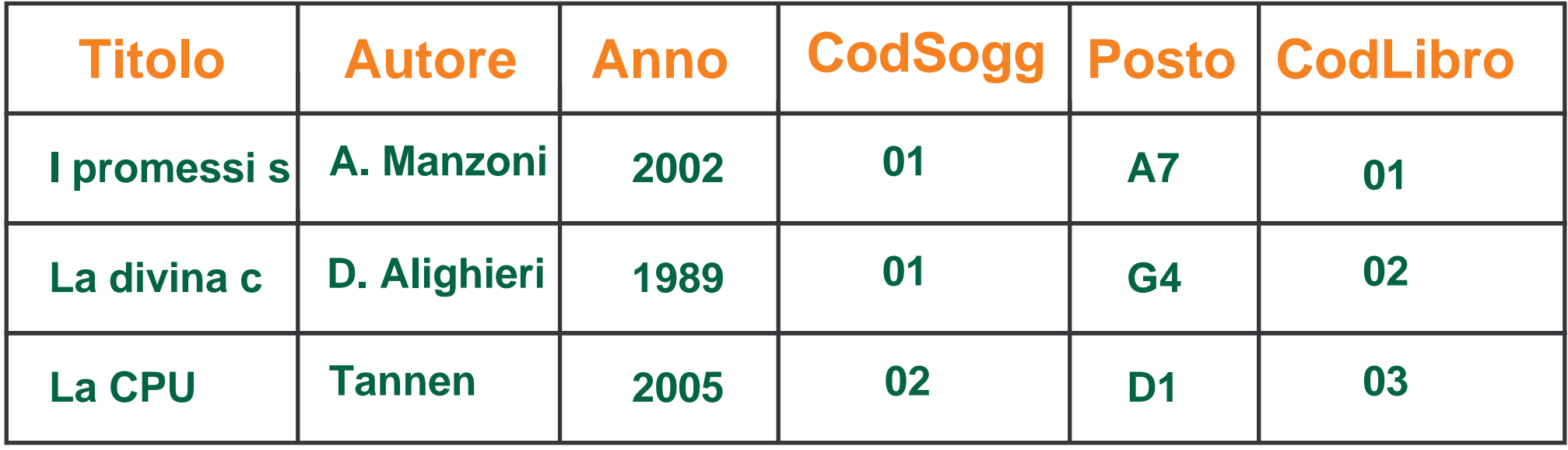

**Università degli Studi di Cassino**

### **Il Database Biblioteca**

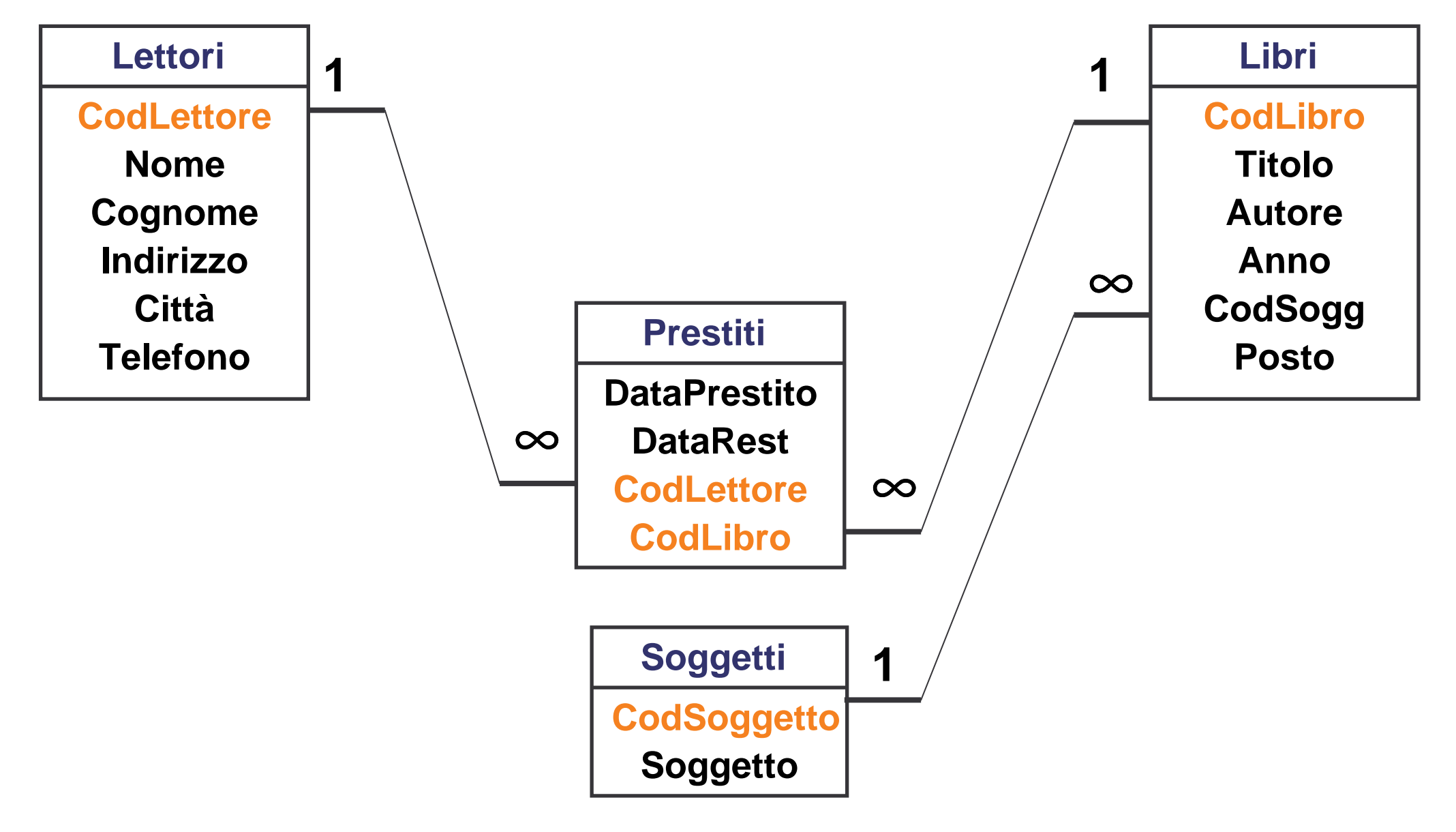

C. Marrocco

### **Realizzazione del database in Access**

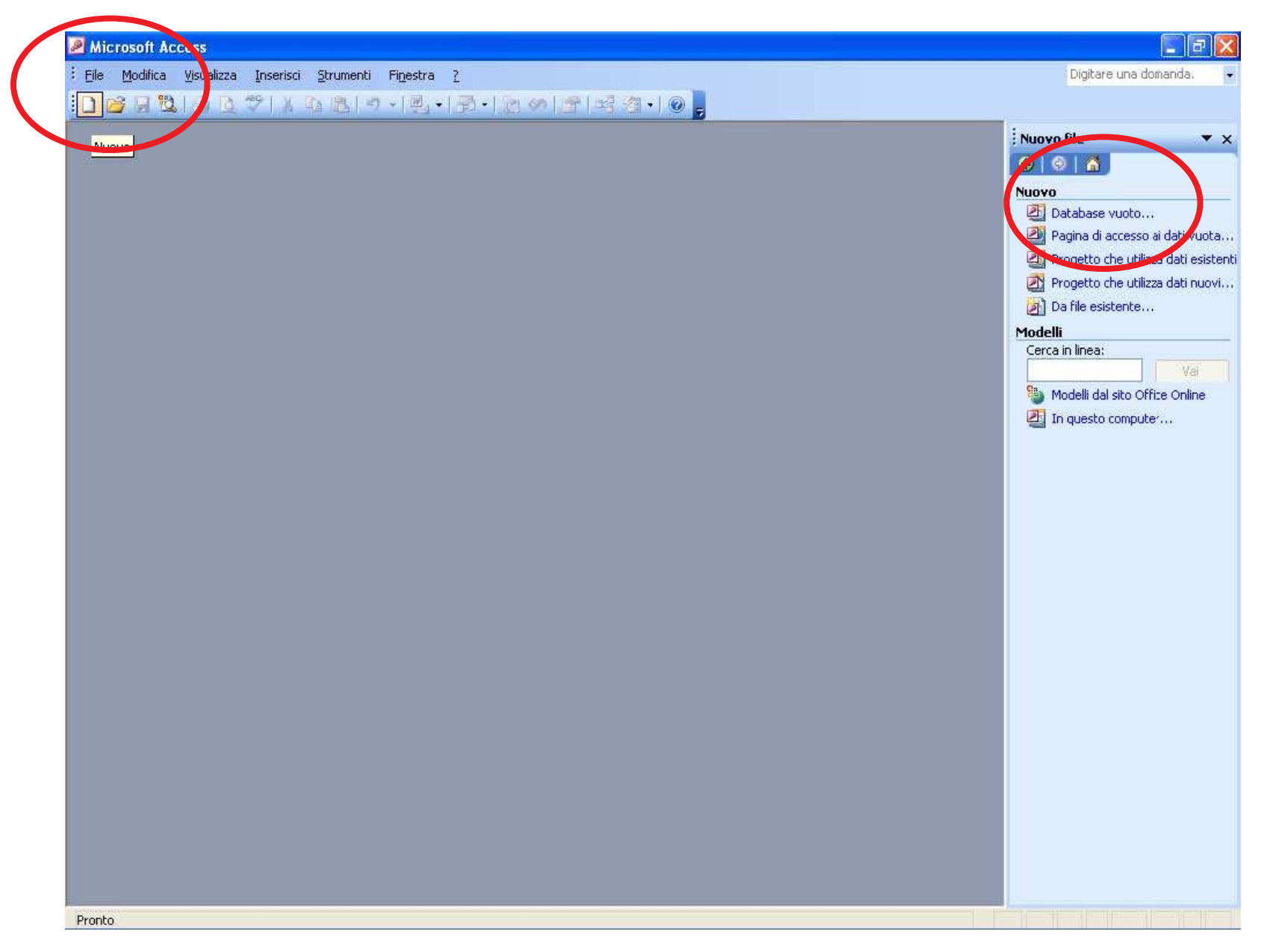

C. Marrocco

### **Salvare il database**

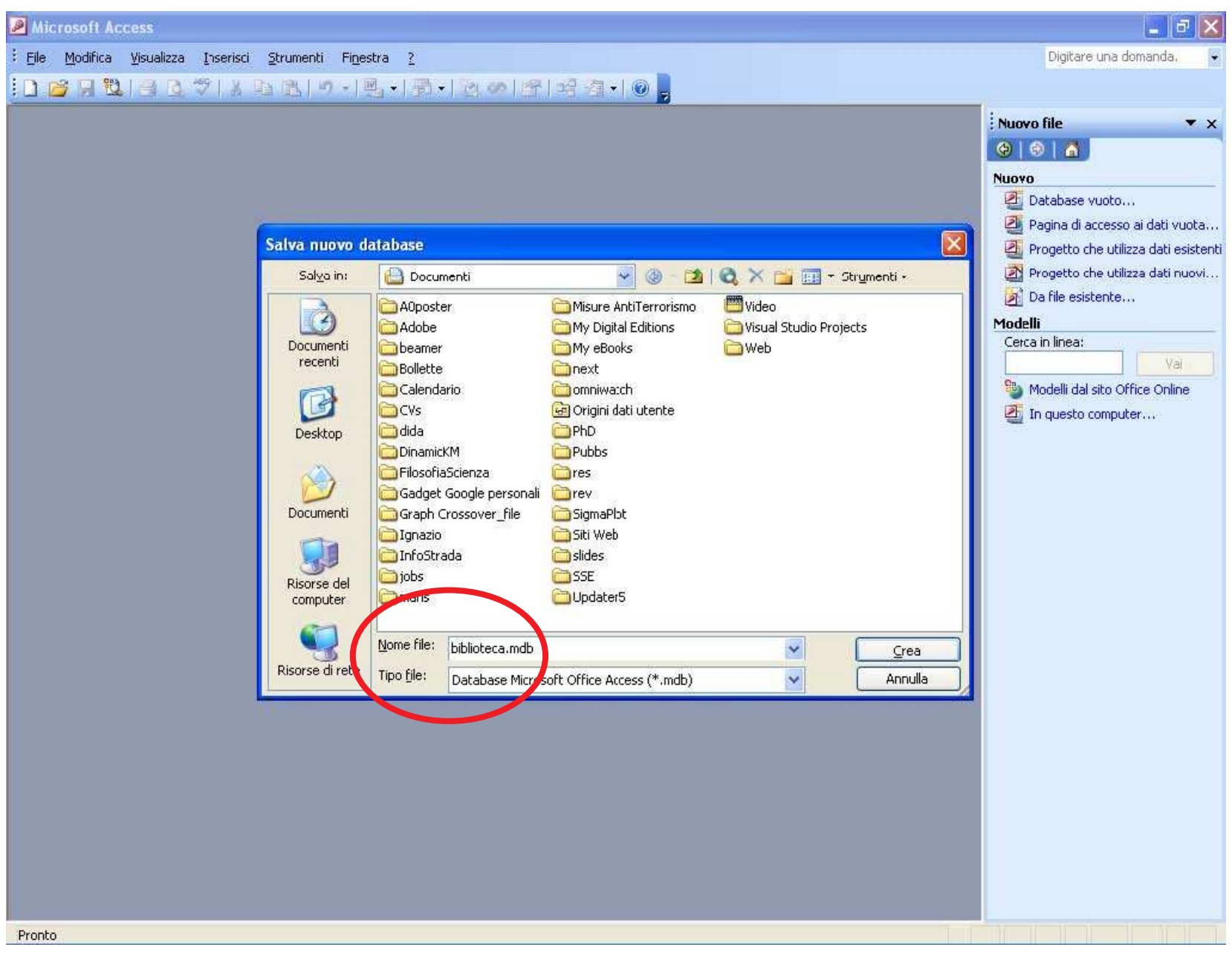

C. Marrocco

#### **Creare una Tabella**

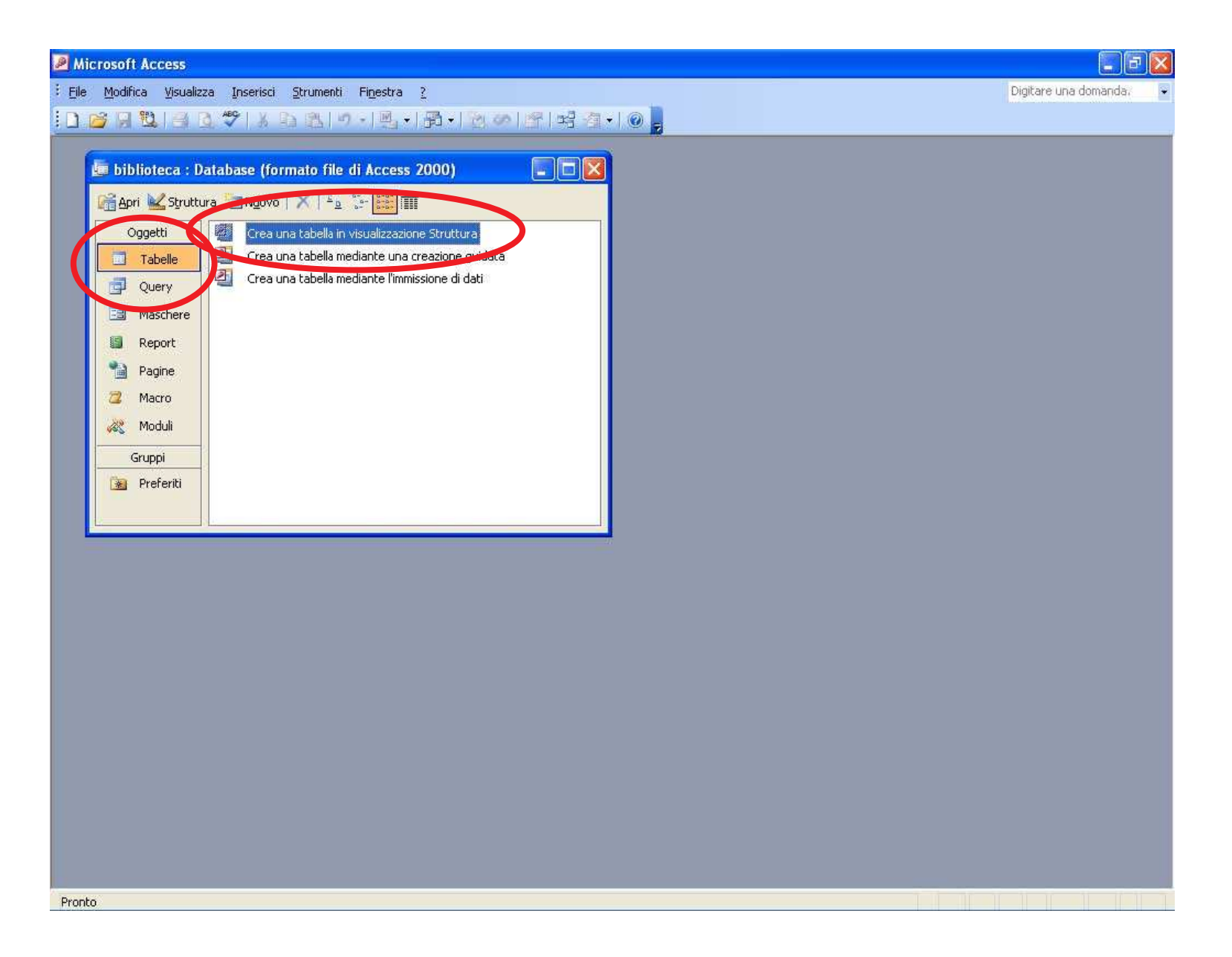

C. Marrocco

### **Creare la Tabella Lettori**

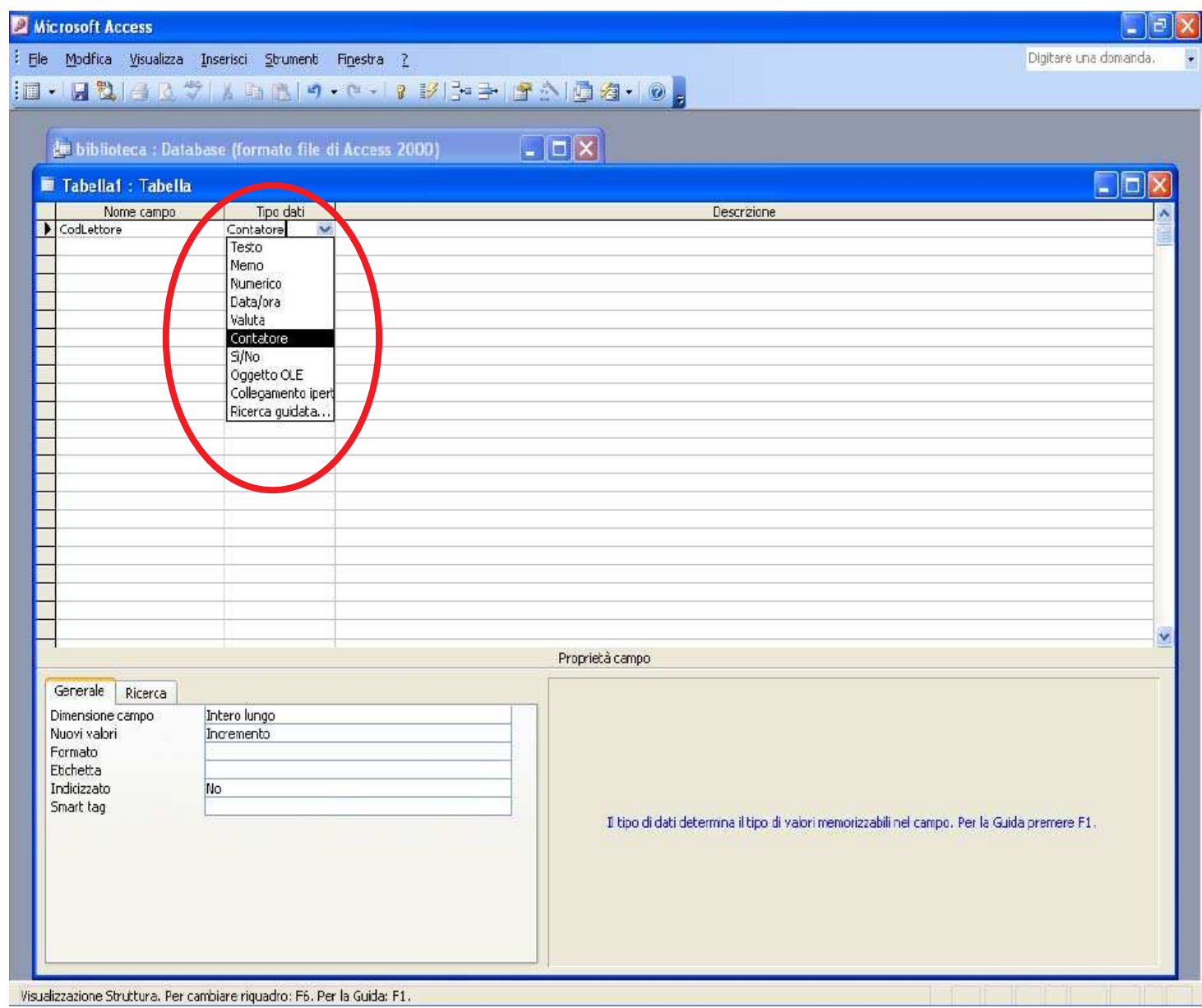

C. Marrocco

### **La Chiave Primaria**

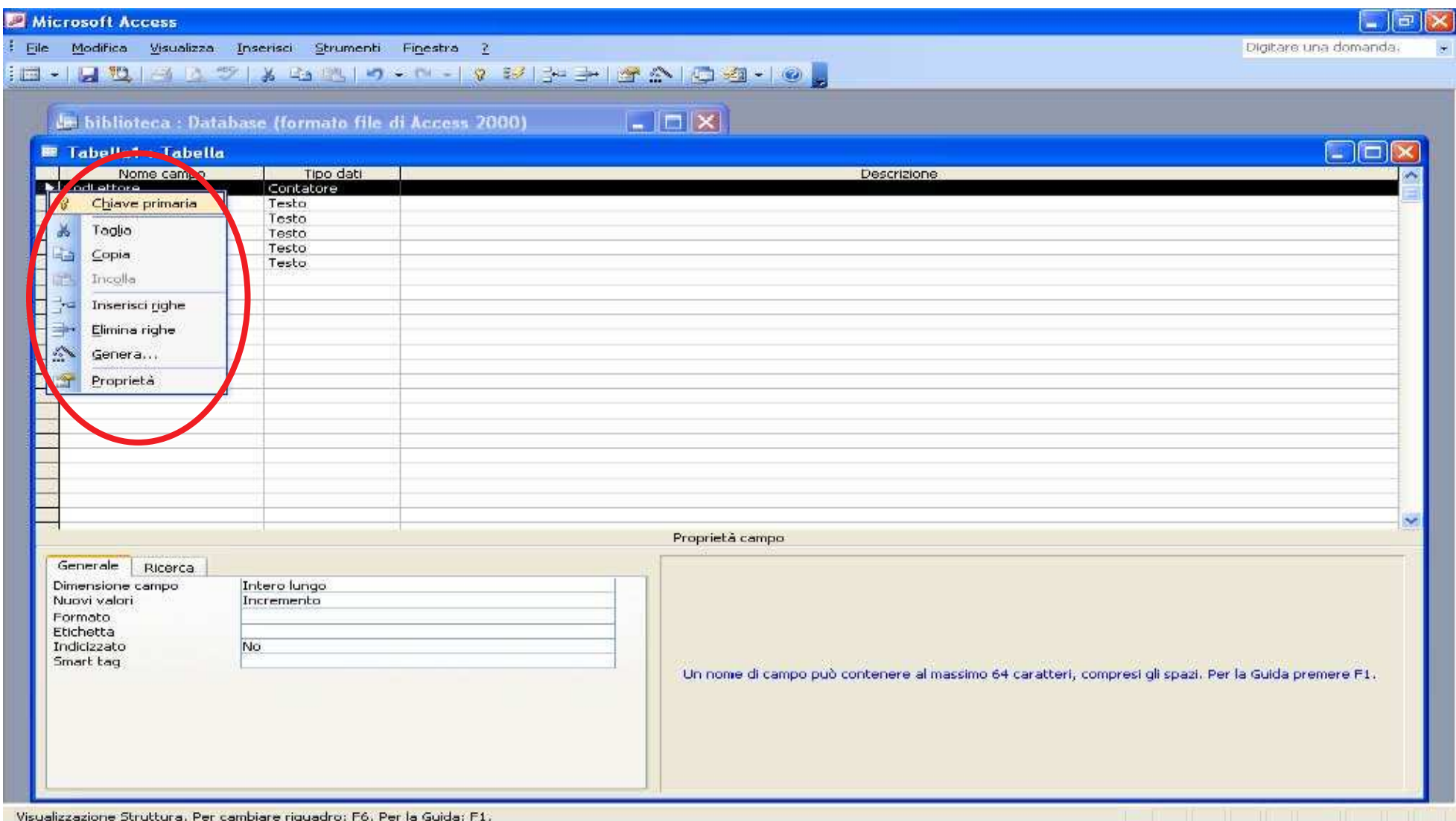

C. Marrocco

#### **Le Chiavi Esterne**

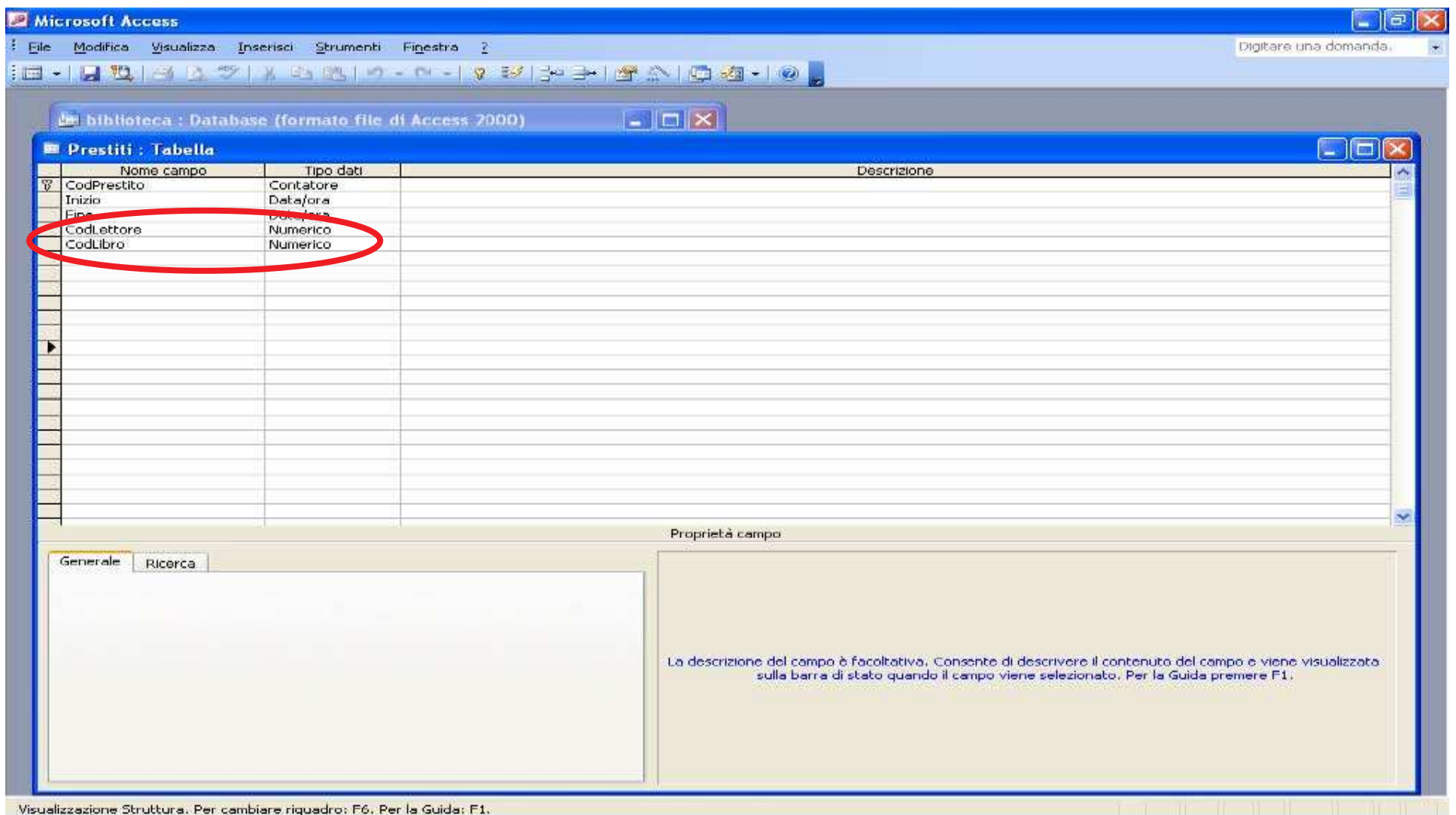

C. Marrocco

### **Salvare una Tabella**

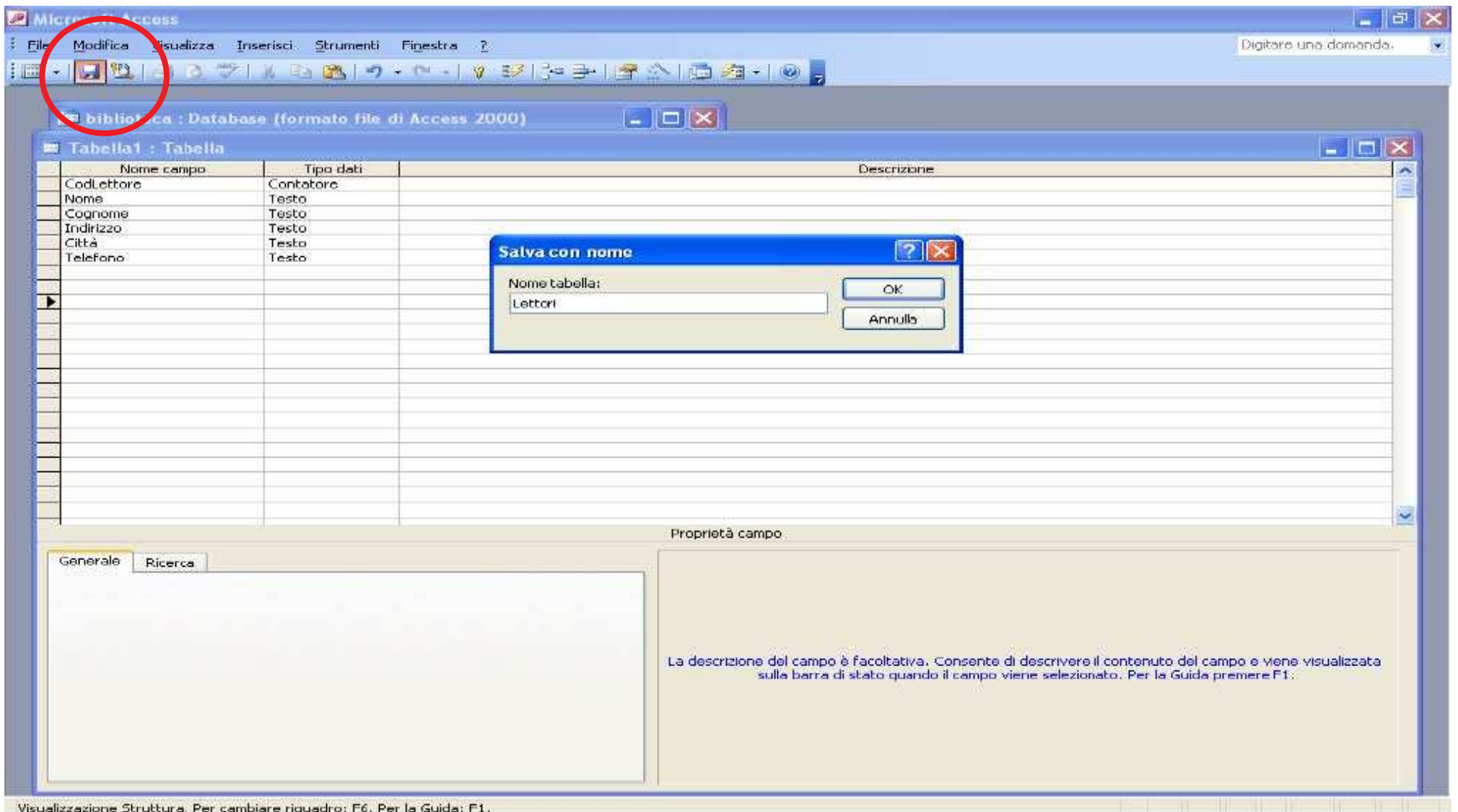

C. Marrocco

### **Le Relazioni**

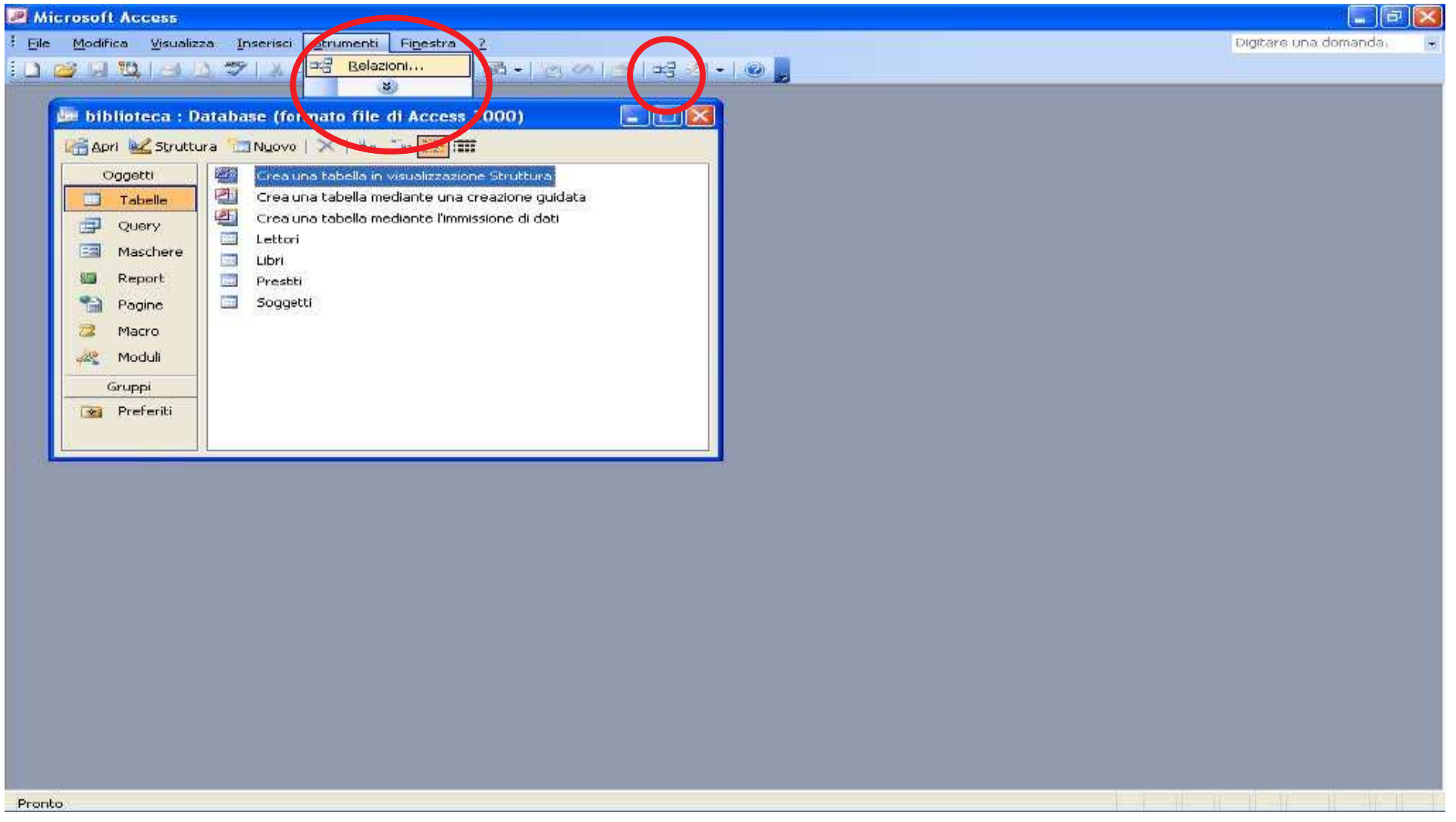

C. Marrocco

### **Relazioni: Inserimento delle Tabelle**

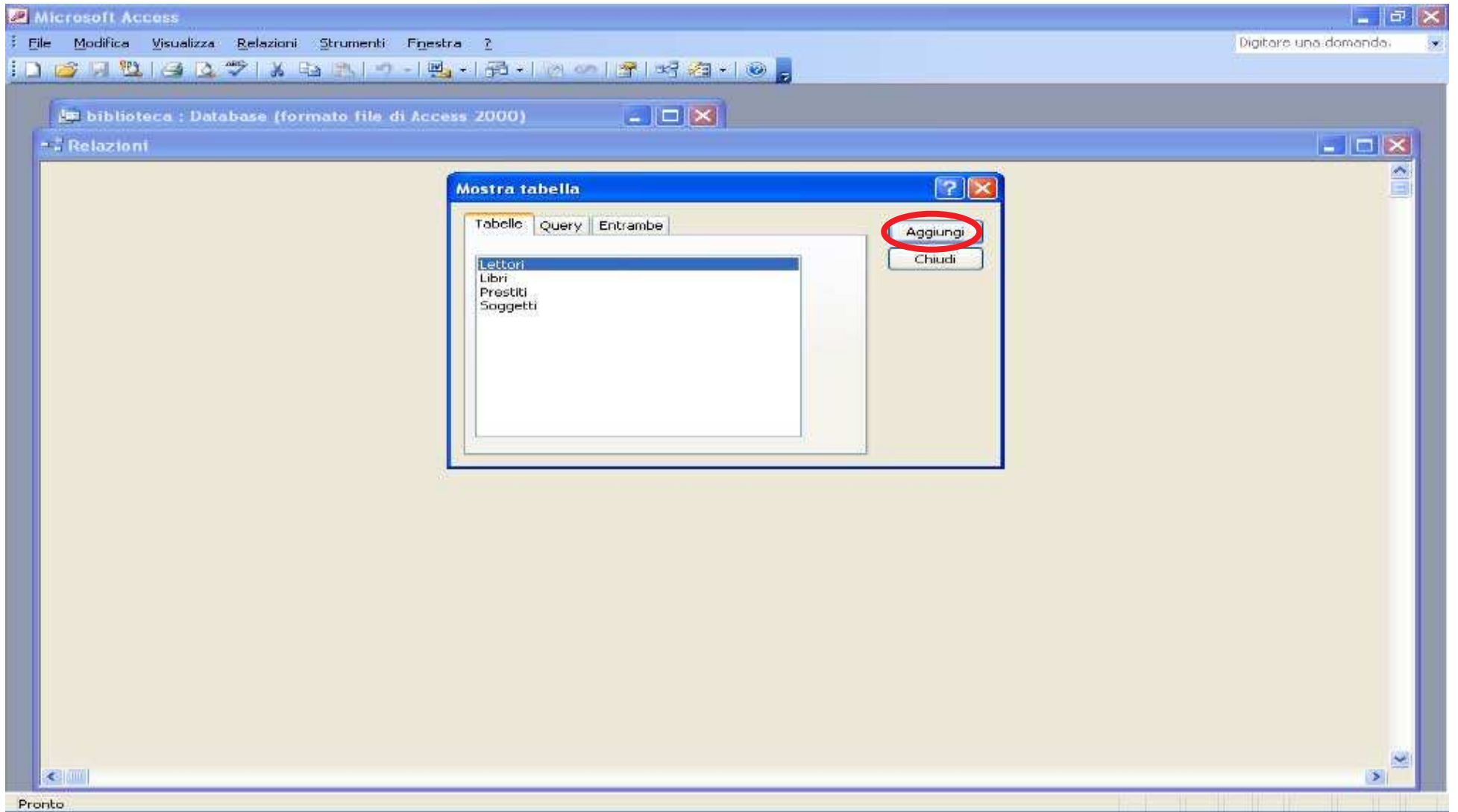

C. Marrocco

### **Creare una Relazione**

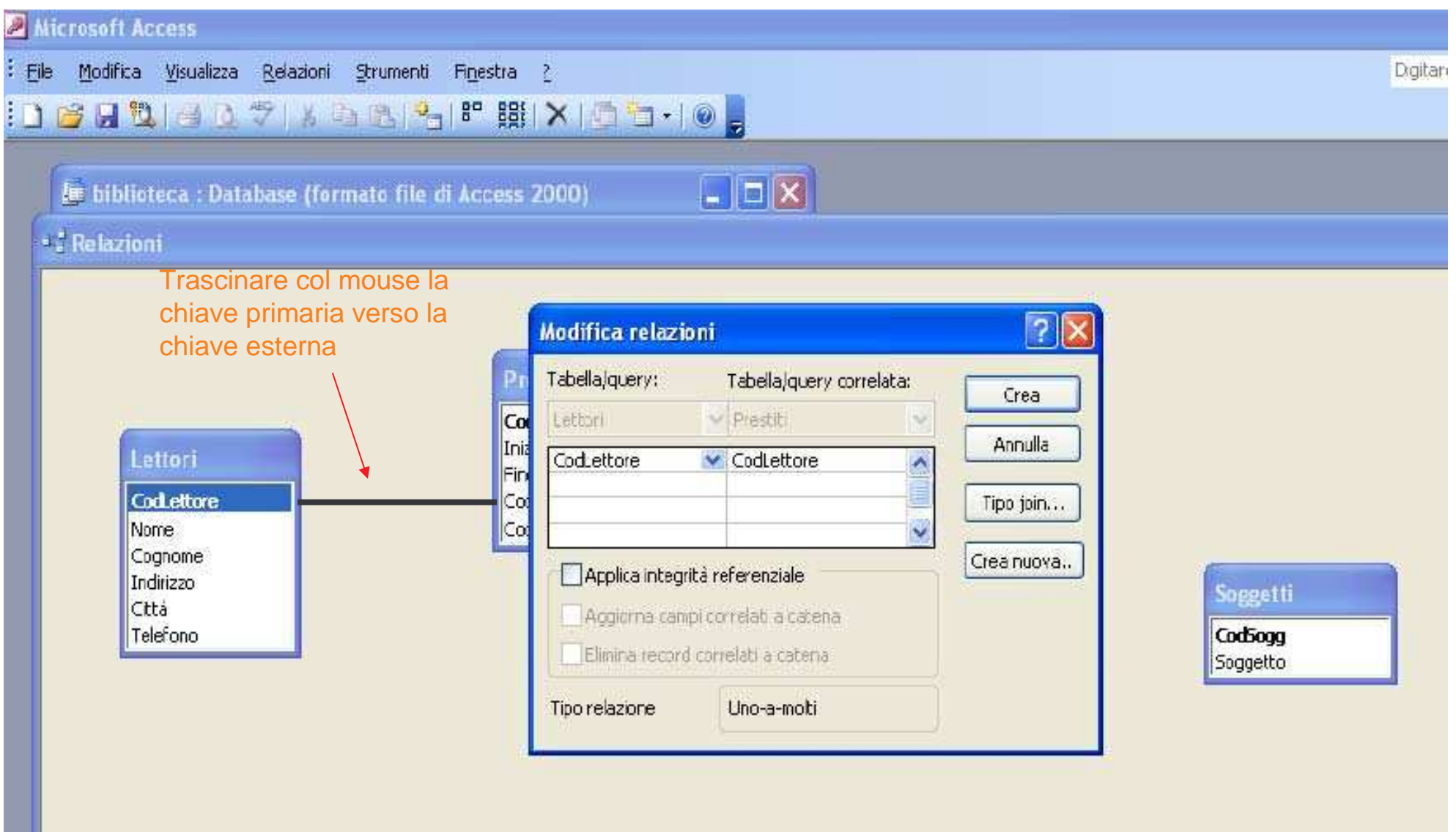

C. Marrocco

### **Creare una Relazione**

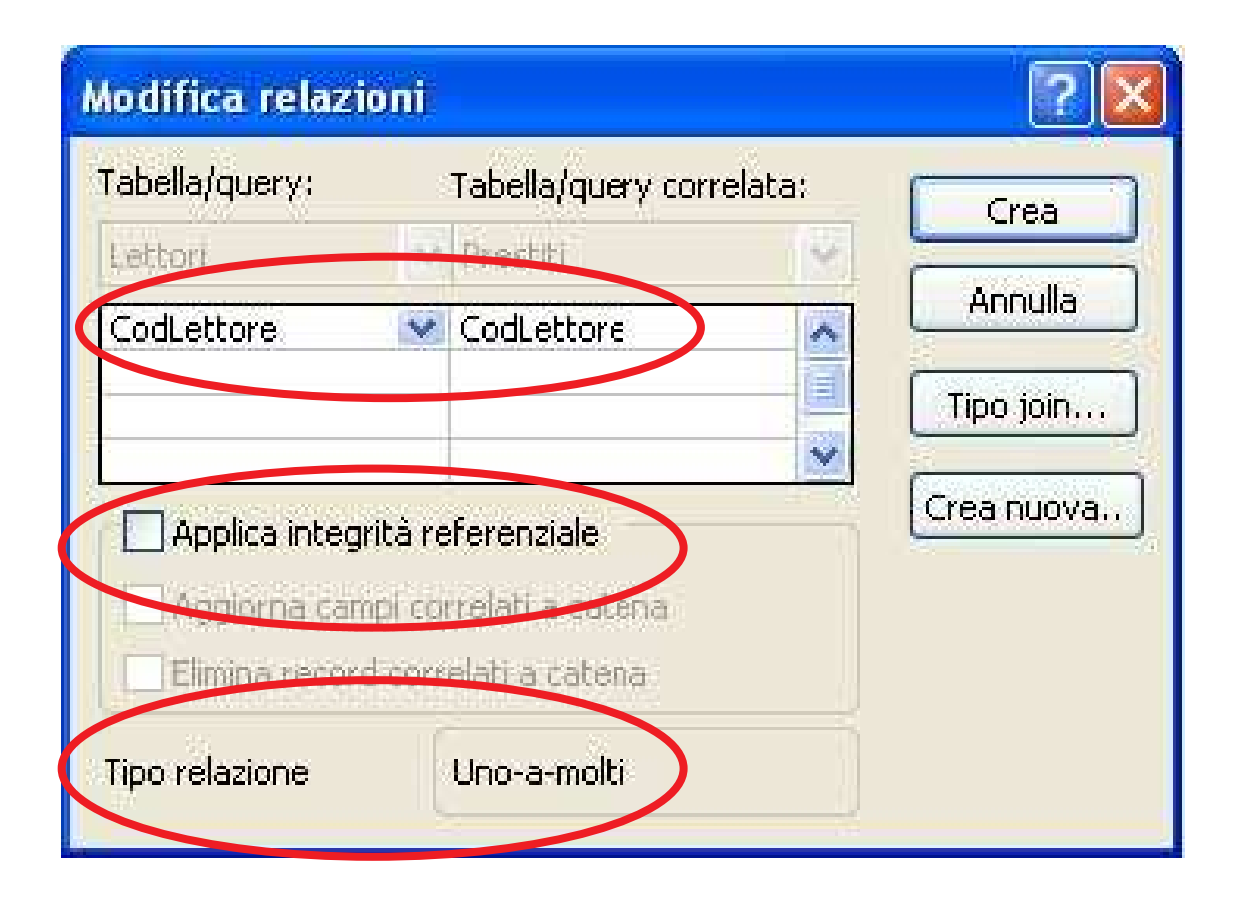

**Università degli Studi di Cassino**

### **Creare una Relazione**

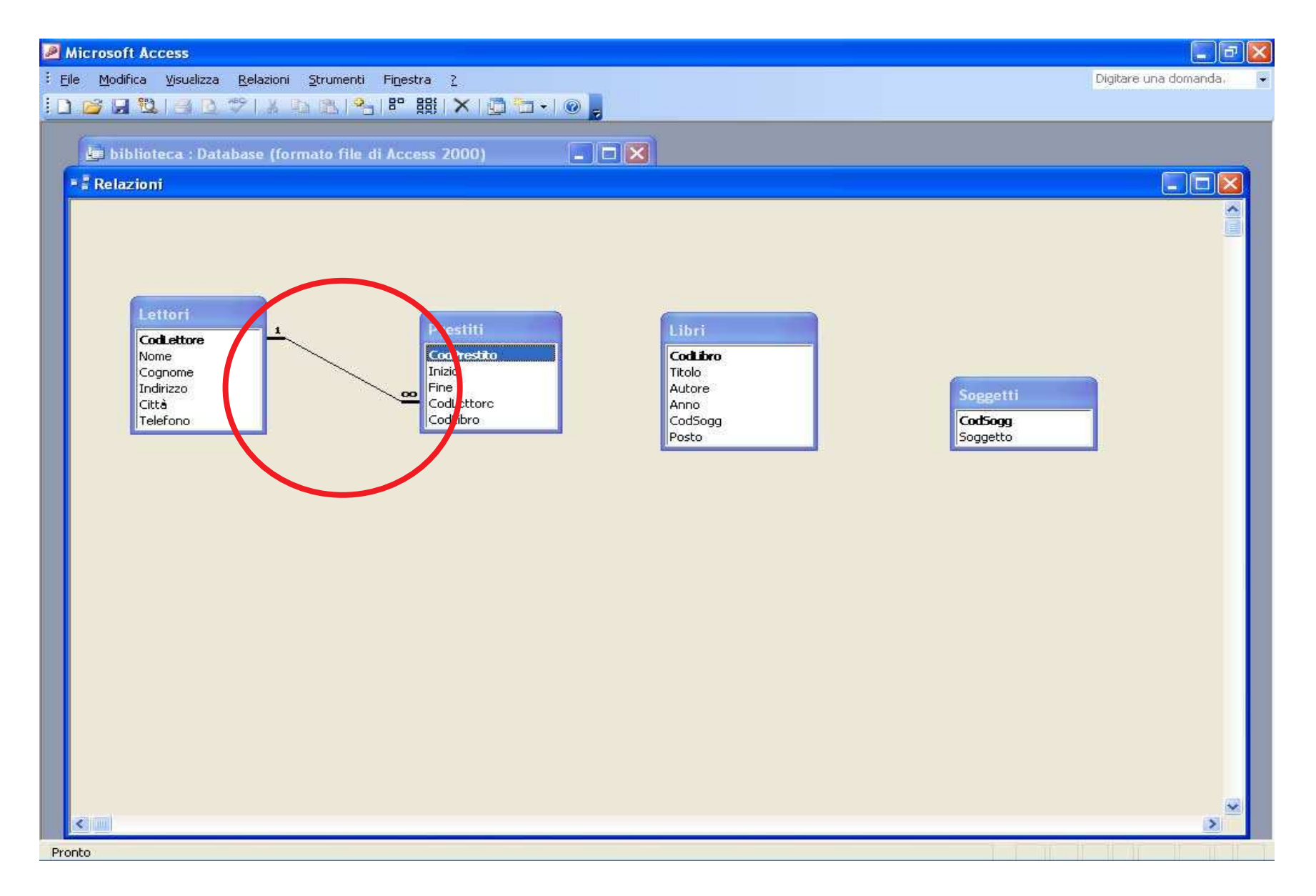

C. Marrocco

### **Le Relazioni del Database Biblioteca**

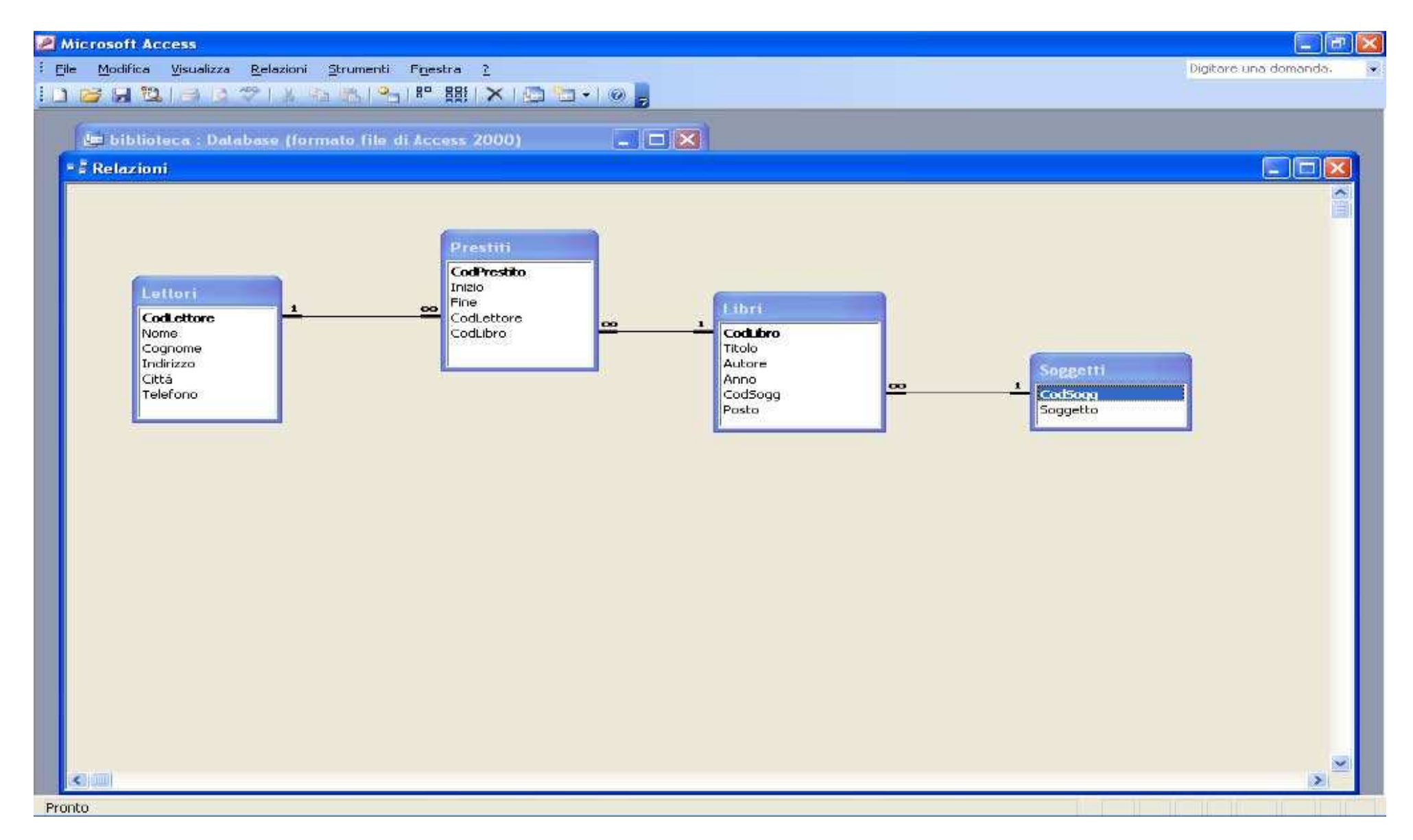

C. Marrocco

### **Inserimento Dati**

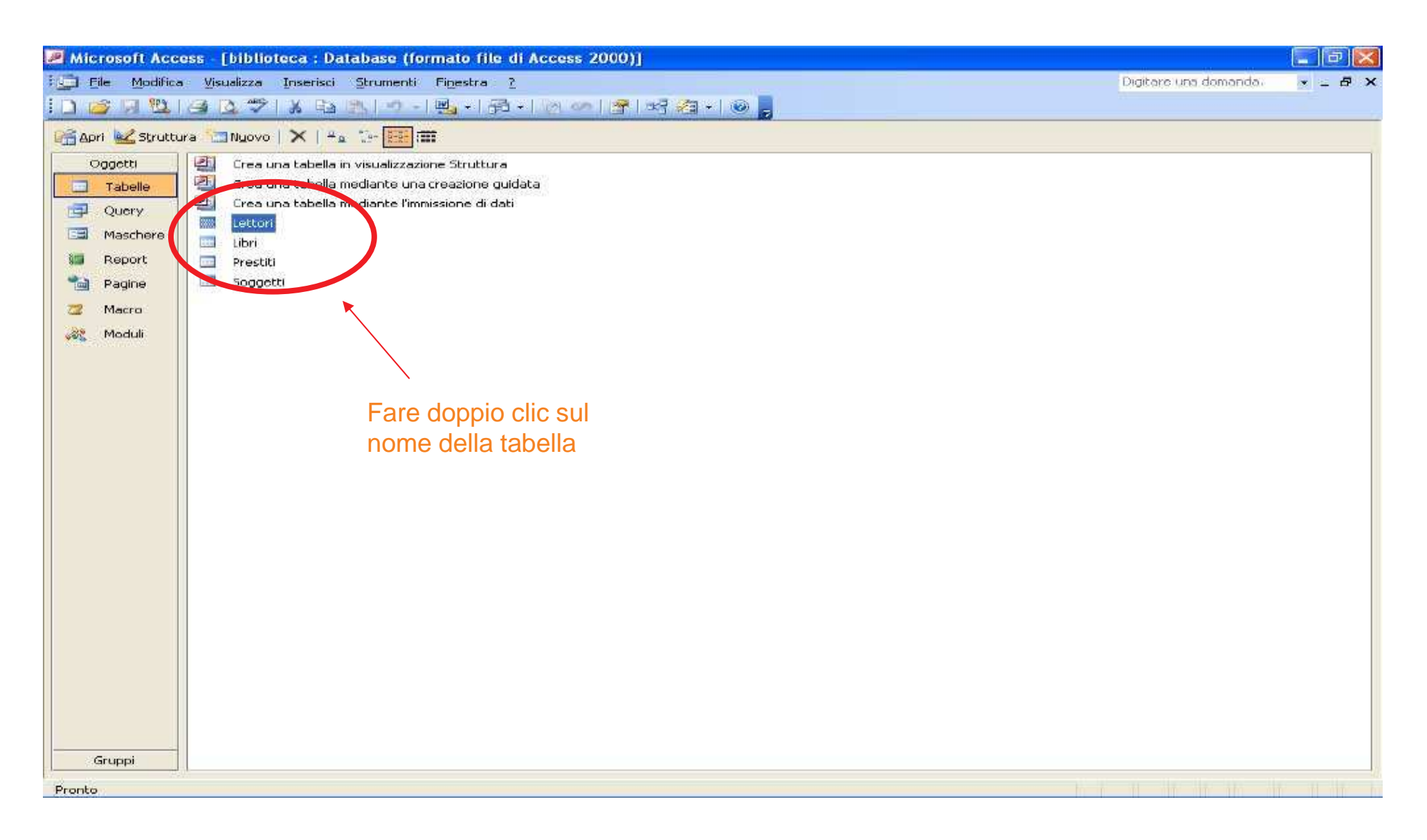

C. Marrocco

### **Inserimento dati nella tabella Lettori**

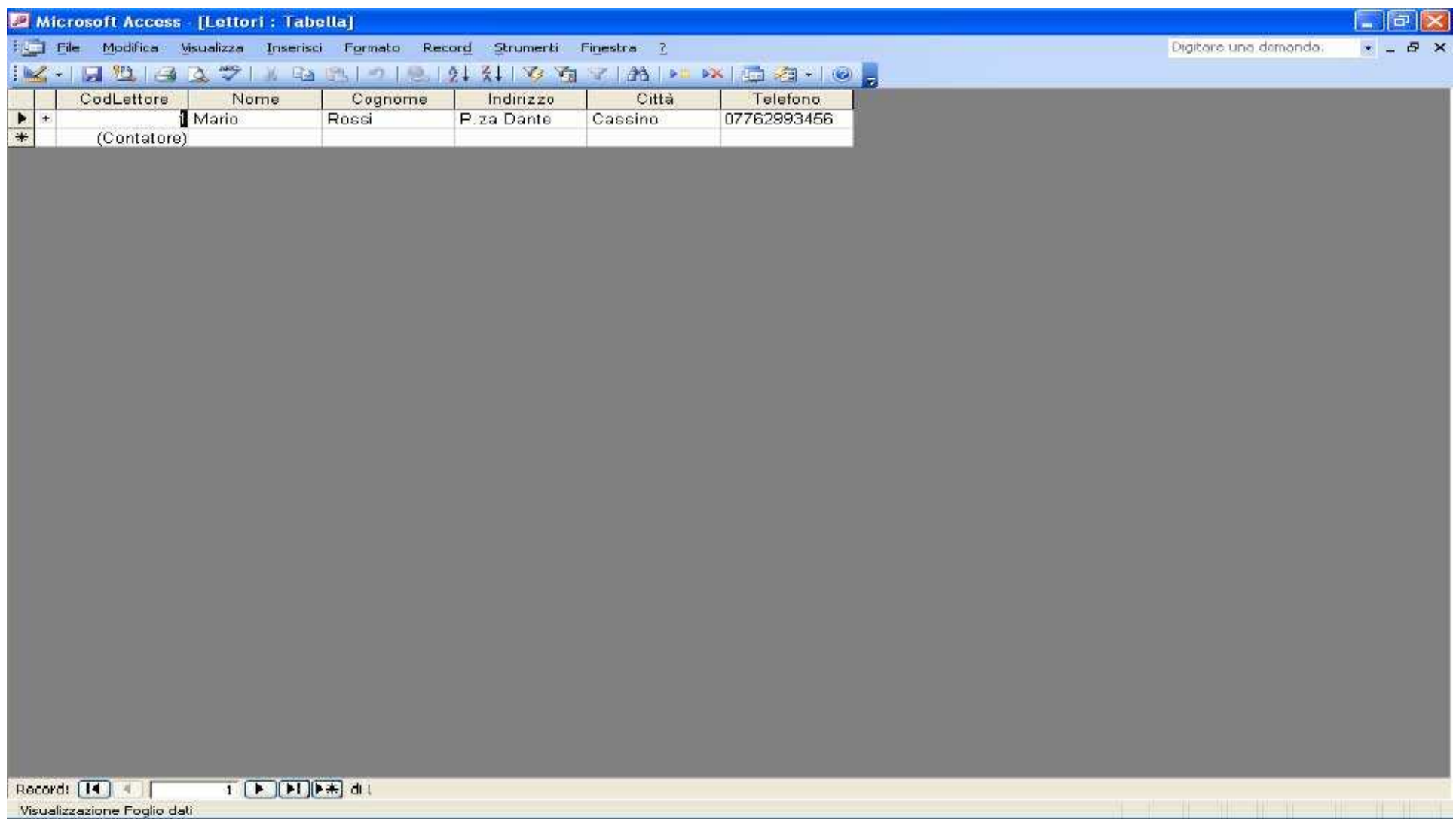

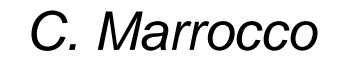